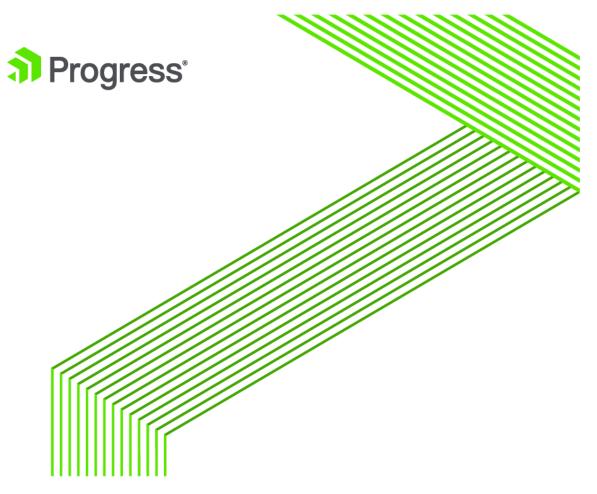

# Workshop: Tips and Tricks for Implementing the Progress Application Server (PAS) for OpenEdge

Version 1.5 September 26, 2019

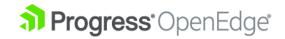

### Notices

#### © 2019 Progress Software Corporation and/or its subsidiaries or affiliates. All rights reserved.

These materials and all Progress® software products are copyrighted and all rights are reserved by Progress Software Corporation. The information in these materials is subject to change without notice, and Progress Software Corporation assumes no responsibility for any errors that may appear therein. The references in these materials to specific platforms supported are subject to change.

Business Making Progress, Corticon, DataDirect (and design), DataDirect Cloud, DataDirect Connect, DataDirect Connect64, DataDirect XML Converters, DataDirect XQuery, Deliver More Than Expected, Easyl, Fathom, Icenium, Kendo UI, Making Software Work Together, OpenEdge, Powered by Progress, Progress, Progress Control Tower, Progress RPM, Progress Software Business Making Progress, Progress Software Developers Network, Rollbase, RulesCloud, RulesWorld, SequeLink, Sitefinity (and Design), SpeedScript, Stylus Studio, TeamPulse, Telerik, (Telerik (and Design), Test Studio, and WebSpeed are registered trademarks of Progress Software Corporation or one of its affiliates or subsidiaries in the U.S. and/or other countries. AccelEvent, AppsAlive, AppServer, BravePoint, BusinessEdge, DataDirect Spy, DataDirect SupportLink, , Future Proof, High Performance Integration, Modulus, NativeScript, OpenAccess, Pacific, ProDataSet, Progress Arcade, Progress Pacific, Progress Profiles, Progress Results, Progress RFID, Progress Software, ProVision, PSE Pro, SectorAlliance, Sitefinity, SmartBrowser, SmartComponent, SmartDataBrowser, SmartDataObjects, SmartDataView, SmartDialog, SmartFolder, SmartFrame, SmartObjects, SmartPanel, SmartQuery, SmartViewer, SmartWindow, WebClient, and Who Makes Progress are trademarks or service marks of Progress Software Corporation and/or its subsidiaries or affiliates in the U.S. and other countries. Java is a registered trademark of Oracle and/or its affiliates. Any other marks contained herein may be trademarks of their respective owners.

Please refer to the Release Notes applicable to the particular Progress product release for any third-party acknowledgements required to be provided in the documentation associated with the Progress product.

The Release Notes can be found in the OpenEdge installation directory and online at: https://community.progress.com/technicalusers/w/openedgegeneral/1329.openedge-product-documentation-overview.aspx.

For the latest documentation updates see OpenEdge Product Documentation on Progress Communities: (https://community.progress.com/technicalusers/w/openedgegeneral/ 1329.openedge-product-documentation-overview.aspx).

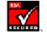

#### April 2019

Last updated with new content: Release 12.0.0

### Contents

| UNDERSTANDING PAS FOR OPENEDGE                  | 5 |
|-------------------------------------------------|---|
| CONFIGURE PAS FOR OPENEDGE FOR YOUR APPLICATION |   |
| MONITORING YOUR PRODUCTION PAS FOR OPENEDGE     |   |
| LOOKING FOR MEMORY LEAKS                        |   |
| DEFERRED LOGGING                                |   |
| ENABLE OE HEALTHSCANNER                         |   |

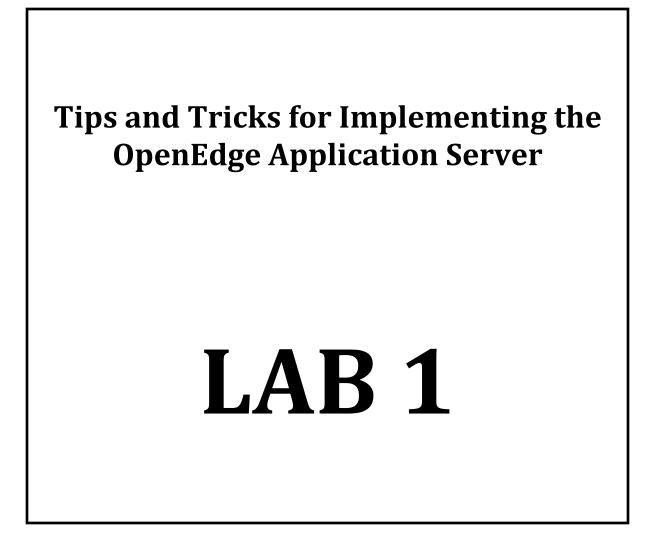

## **Understanding PAS for OpenEdge**

#### Overview

Some daily administration tasks for Progress Application Server (PAS) for OpenEdge.

- Understand using OpenEdge Explorer/Management
- Understand using "tcman" command line interface
- Understand msagent connections in shared memory database connection
- Finding the running processes
- Using a browser to verify PAS for OpenEdge is running
- Using a browser to get metrics

#### Starting PAS for OpenEdge with OpenEdge Explorer/Management

1. To start OpenEdge Explorer/Management, double-click on the desktop icon.

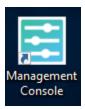

2. Login using these credentials: Username: admin Password: 4admin

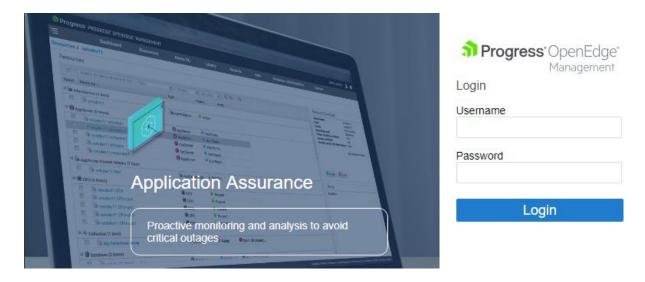

3. Select Tab "Resources" and then select "Go to Resources".

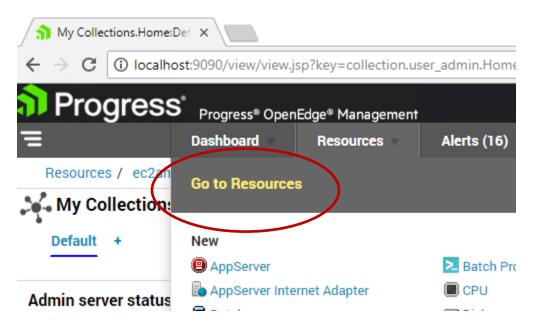

4. On the Resources page, scroll down to Database "sports2000" and make sure it is running.

| 4 | ▲ 🗐 Database (3 items) |                                     |            |        |  |  |
|---|------------------------|-------------------------------------|------------|--------|--|--|
|   |                        | ec2amaz-1hc2qmp.sports2000          | 🗐 Database | Passed |  |  |
|   |                        | ec2amaz-1hc2qmp.mondb               | Database   | Passed |  |  |
|   |                        | ec2amaz-1hc2qmp.FathomTrendDatabase | Database   | Passed |  |  |

5. Scroll down to the Progress Application Server resources and click the "oepas1" link to open the oepas1 server instance page.

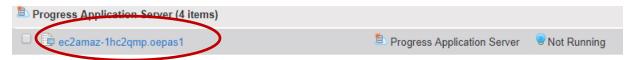

NOTE: selecting the link directs you to the detailed Resource home page

6. On the oepas1 Resource page, click the start button to start the server instance.

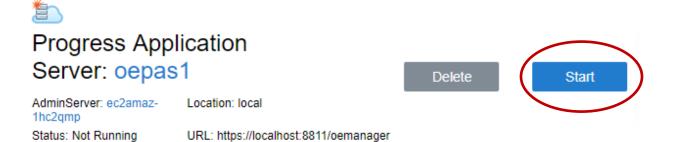

7. On your desktop, double-click on the PROENV icon to access the command line utilities.

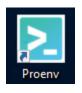

proenv> cd

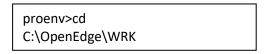

8. Start "promon" to view database user connections.

proenv> promon sports2000

| proenv>promon sports2000<br>OpenEdge Release 12.0 as of Fri Fri Feb 22 19:02:39 EST<br>2019                                                                                                    |
|----------------------------------------------------------------------------------------------------|
| OpenEdge MONITOR Release 12                                                                                                    |
| Database: C:\OpenEdge\WRK\db\sports2000                                                                                                    |
| <ol> <li>User Control</li> <li>Locking and Waiting Statistics</li> <li>Block Access</li> <li>Record Locking Table</li> <li>Activity</li> <li>Shared Resources</li> <li>Database Status</li> <li>Shut Down Database</li> <li>Currently Connected Tenants</li> </ol> |
| R&D. Advanced options<br>T. 2PC Transactions Control<br>L. Resolve 2PC Limbo Transactions<br>C. 2PC Coordinator Information<br>J. Resolve JTA Transactions                                                                                                    |
| M. Modify Defaults<br>Q. Quit<br>Enter your selection:                                                                                                    |

9. Enter "1" for User Control.

| Enter your selection: 1                                                                                     |
|----------------------------------------------------------------------------------------------------|
| <ol> <li>Display all entries</li> <li>Match a user number</li> <li>Match a range of user numbers</li> </ol> |
| <ol> <li>Change list sorting</li> <li>Match a tenant or tenants</li> </ol>                                  |
| Q. Return to main menu                                                                                      |
| Enter your selection:                                                                                       |

10. Enter "1" for Display all entries.

| ser Contr | ol: by user | number | for all tenan | ts   |            |       |       |      |
|-----------|-------------|--------|---------------|------|------------|-------|-------|------|
| Usr:Ten   | Name        | Domain | Туре          | Wait | Table:Part | Dbkey | Trans | PIC  |
| 0         | SYSTEM      | 0      | BROK          |      | 0          | 0     | 0     | 2612 |
| 5         | SYSTEM      | Θ      | BIW           |      | 0          | 0     | 0     | 511  |
| 6         | SYSTEM      | 0      | WDOG          |      | 0          | 0     | 0     | 4304 |
| 7         | SYSTEM      | 0      | APW           |      | 0          | 0     | 0     | 4270 |
| 8         | DB_Agent    | 0      | OEMA          |      | Θ          | 0     | 0     | 4572 |
| 9         | SYSTEM      | - 3    | SELF/PASA     |      | 0          | 0     | 0     | 3666 |
| 10        | SYSTEM      | -3     | SELF/PASN     |      | 0          | 0     | 0     | 3666 |
| 11        | SYSTEM      | -3     | SELF/PASN     |      | 0          | 0     | 0     | 3666 |
| 12        | Administr   | ator   | Ø MON         |      | - 0        |       | 0     | 0    |

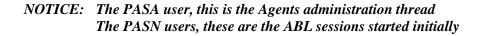

Type "q" enter and then "q" enter again to quit and exit promon.

11. Run "teman env" to see environment and status of "oepas1".

```
proenv> cd %WRKDIR%\oepas1
proenv> bin\tcman.bat env
```

| - |                                                               |
|---|---------------------------------------------------------------|
|   | proenv>bin\tcman.bat env                                      |
|   | catalina home: C:\Progress\OpenEdge\servers\pasoe             |
|   | catalina base: C:\OpenEdge\WRK\oepas1                         |
|   | catalina tmpdir C:\OpenEdge\WRK\oepas1\temp                   |
|   | catalina pid: C:\OpenEdge\WRK\oepas1\logs\catalina-oepas1.pid |
|   | java home: C:\Progress\OpenEdge\jdk                           |
|   | jre home:                                                     |
|   | manager http port: 8810                                       |
|   | manager https port:8811                                       |
|   | manager shut port: 8812                                       |
|   | manager URL: http://localhost:8810/manager                    |
|   | config type: instance                                         |
|   | config alias: oepas1                                          |
|   | config parent: C:/Progress/OpenEdge/servers/pasoe             |
|   | server running: 1                                             |
|   | instance tracking: True                                       |
|   | instance file:                                                |
|   | C:\Progress\OpenEdge\servers\pasoe\conf\instances.windows     |
|   | server process-id: 4944                                       |
|   | window title: PAS55920                                        |
| I | security model: developer                                     |
| I | service: false                                                |
| н |                                                               |

12. Run "teman plist" to see processes for "oepas1".

```
proenv> cd %WRKDIR%\oepas1
proenv> bin\tcman.bat plist -f
```

| proenv>bin\tcman.bat plist -f |  |
|-------------------------------|--|
| 4944                          |  |
| +3660                         |  |

4944 is the example Tomcat process ID +3660 is the example msagent process ID

13. Verify PAS for OpenEdge is running in a browser by entering: http://localhost:8810

This is the home page for a running development licensed PAS for OpenEdge.

|                   | OpenEdge 12.0.0                       |                    |                      |                                      |
|-------------------|---------------------------------------|--------------------|----------------------|--------------------------------------|
|                   | Server has been running for 2 minutes |                    |                      | PASOE Quick Start<br>Video           |
| Tomcat<br>Version | Apache Tomcat/9.0.13                  | OS Name            | Windows NT (unknown) |                                      |
| JVM Version       | 1.8.0_101-b13                         | OS Version         |                      | PASOE Quick Start<br>Guide           |
| PAS Version       | 4.0.0                                 | OS<br>Architecture | amd64                |                                      |
| Hostname          | EC2AMAZ-1HC2QMP                       |                    |                      | PA SOE<br>Documentation              |
| II Address        | 112.01.04.00                          |                    |                      |                                      |
| 3                 | MANAGE WEB APPLICATIONS               | 🌣 MANAG            | E PAS FOR OPENEDGE   | OpenEdge Information<br>Hub          |
|                   |                                       |                    |                      | <b>(</b>                             |
|                   |                                       |                    |                      | OpenEdge<br>Development<br>Community |

14. Access the oemanager REST APIs by entering this URL in your browser: http://localhost:8810/oemanager/applications/oepas1/metrics

| UserName: | tomcat |
|-----------|--------|
| Password: | tomcat |

NOTE: be sure to change this password in your production environments!

This is like the Classic AppServer's "asbman -query" command.

```
\rightarrow
←
         С

    localhost:8810/oemanager/applications/oepas1/metrics

V
 {
     "result": {
   w.
          "requests": 0,
          "writeErrors": 0,
          "reads": 0,
          "concurrentConnectedClients": 0,
          "writes": 0,
          "maxConcurrentClients": 0,
          "readErrors": 0,
          "numReserveABLSessionTimeouts": 0,
          "numReserveABLSessionWaits": 0,
          "type": "OE BROKER",
          "startTime": "2019-04-24T13:31:40.655-04:00",
          "accessTime": "2019-04-24T13:44:40.766-04:00"
      },
      "operation": "GET SESSION-MGR METRICS",
      "outcome": "SUCCESS",
      "errmsg": "",
      "versionStr": "v12.0.0 ( 2019-02-14 )",
      "versionNo": 1
  }
```

NOTE: Nicely formatted because JSON Formatter extension added to chrome.

#### Section summary

PAS for OpenEdge has many different ways that you can configure, manage, and monitor it. Choose what works best for you.

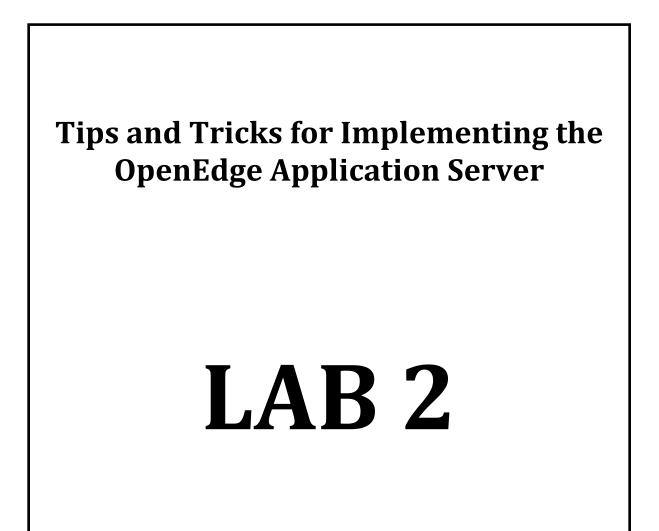

## **Configure PAS for OpenEdge for your application**

#### Overview

This section covers the steps to configure your PAS for OpenEdge application based on your Classic AppServer information.

Manually configure your PAS for OpenEdge based on a sample Broker query and its Broker settings in the ubroker.properties file.

Use paspropconv to configure your PAS for OpenEdge.

#### Manually configure your PAS for OpenEdge

Review a sample asbman -query and sample ubroker.properties provided below to configure PAS for OpenEdge properties used by your new instance in step #3.

1. This is a sample asbman query output (don't run the command).

What would be the most useful numbers for setting you maxConnectionsPerAgent?

| Broker Name                   | : | MyASBroker      |
|-------------------------------|---|-----------------|
| Operating Mode                | : | Stateless       |
| Broker Status                 | : | ACTIVE          |
| Broker Port                   | : | 13500           |
| Broker PID                    | : | 42745           |
| Active Agents                 | : | 10              |
| Busy Agents                   | : | 1               |
| Locked Agents                 | : | 0               |
| Available Agents              | : | 9               |
| Active Clients (now, peak)    | : | (0, 84)         |
| Client Queue Depth (cur, max) | : | (0, 80)         |
| Total Requests                | : | 6396050         |
| Rq Wait (max, avg)            | : | (7620 ms, 3 ms) |
| Rq Duration (max, avg)        | : | (7620 ms, 3 ms) |

2. This is a sample section of a ubroker.properties for MyASBroker.

```
[UBroker.WS.MyASBroker]
appserviceNameList=MyASBroker
controllingNameServer=NS1
maxSrvrInstance=80
minSrvrInstance=3
portNumber=19100
```

3. Fill in the openedge.properties values based on the sample values provided in steps #1 and #2.

| [AppServer.SessMgr.myoepas]        |  |
|------------------------------------|--|
| <pre>maxABLSessionsPerAgent=</pre> |  |
| maxAgents=                         |  |
| <pre>maxConnectionsPerAgent=</pre> |  |
| numInitialAgents=                  |  |
| minAgents=                         |  |
| agentStartLimit=                   |  |
| [AppServer.Agent.myoepas]          |  |
| numInitialSessions=                |  |

# NOTE: the *psc.as.executor.maxthreads=300* should not need to be changed but remember to change it if you have more than 300 concurrent client connections.

- 4. Use the new "paspropconv" utility to convert a Classic AppServer configuration to PAS for OpenEdge.
- 5. Open the 11.7.4 proenv window by double-clicking the icon.

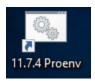

6. Run "paspropconv" on the ubroker.properties to get a merge file.

```
proenv> cd %WRKDIR%
proenv> paspropconv.bat --ubrokerPropsFile
%DLC%\properties\ubroker.properties --ubrokerName
UBroker.AS.MyASBroker --pasoeAppName mypasoe
```

- 7. After the command executes, the console does not output any message. The command outputs the following files to the %WRKDIR%:
  - a. mypasoe.MyASBroker.oemerge merge file for PAS for OpenEdge
  - b. MyASBroker\_setenv.bat environment file for Windows (we won't use this file in this lab)
  - c. MyASBroker\_setenv.sh environment file for UNIX (we won't use this file in this lab)
  - d. paspropconv.log log file for property conversion

proenv>dir \*MyASBroker\*

```
proenv>dir *MyASBroker*
Volume in drive C has no label.
Volume Serial Number is AAD5-F33A
Directory of C:\OpenEdge\WRK
05/20/2018 01:10 AM 21 MyASBroker_setenv.bat
05/20/2018 01:10 AM 35 MyASBroker_setenv.sh
05/20/2018 01:10 AM 15,308 mypasoe.MyASBroker.oemerge
3 File(s) 15,364 bytes
0 Dir(s) 60,294,086,656 bytes free
```

#### 8. CLOSE THE 11.7.4 PROENV WINDOW!

- 9. Create a new PAS for OpenEdge instance in 12.0 to merge the MyASBroker configuration.
- 10. Open the 12.0 proenv window again (if you closed it before)

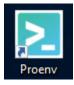

- a. We will use "pasman" this time, just to shake things up!
- b. We will use the -v (verbose) command because its more interesting.
- c. And the -f will copy the manager.war and oemanager.war files from %DLC%\servers\pasoe\webapps.

```
proenv> cd %WRKDIR%
proenv> pasman create -v -f -p 19100 -P 19101 -s 19102 mypasoe
```

```
proenv>pasman create -v -f -p 19100 -P 19101 -s 19102 mypasoe
info: TCManager 4.0.0
info: executing create Tomcat instance command
info: creating new server instance at: C:\OpenEdge\117\WRK\mypasoe
info: creating instance directory structure: C:\OpenEdge\117\WRK\mypasoe
info: populating CATALINA HOME files into instance directory structure:
C:\OpenEdge\117\WRK\mypasoe
info: copying CATALINA HOME ROOT application into instance directory structure
info: copying CATALINA HOME web application archives into instance directory structure
info: copying CATALINA HOME conf files into instance directory structure
info: copying CATALINA HOME bin files into instance directory structure
info: copying CATALINA HOME bin/* tlr tailoring files into instance directory structure
info: copying CATALINA HOME bin\*_setenv files into instance directory structure
info: copying CATALINA HOME bin\* startup files into instance directory structure
info: copying CATALINA HOME bin\*_shutdown files into instance directory structure
info: executing CATALINA HOME product specific scripts
info: executing oe manager create
info: executing create instance command
info: verifying source PASOE bin files
info: copying PASOE bin files into directory structure
info: cpyfile: C:\OpenEdge\WRK\mypasoe\bin\deployREST.sh
info: cpyfile: C:\OpenEdge\WRK\mypasoe\bin\deploySOAP.sh
info: cpyfile: C:\OpenEdge\WRK\mypasoe\bin\oeprop.sh
info: cpyfile: C:\OpenEdge\WRK\mypasoe\bin\deploysvc.sh
info: cpyfile: C:\OpenEdge\WRK\mypasoe\bin\oeabl tlr.sh
info: cpyfile: C:\OpenEdge\WRK\mypasoe\bin\wscgi tlr.sh
info: cpyfile: C:\OpenEdge\WRK\mypasoe\bin\oeproxy tlr.sh
info: cpyfile: C:\OpenEdge\WRK\mypasoe\bin\oests tlr.sh
info: cpyfile: C:\OpenEdge\WRK\mypasoe\bin\oedbg tlr.sh
info: cpyfile: C:\OpenEdge\WRK\mypasoe\bin\oedbg tlr.sh
info: cpyfile: C:\OpenEdge\WRK\mypasoe\bin\oejmx.sh
info: cpyfile: C:\OpenEdge\WRK\mypasoe\bin\oewatcher.sh
info: updating CATALINA BASE in instance directory tlr files
info: updating CATALINA BASE in C:\OpenEdge\WRK\mypasoe\bin\oeabl tlr.bat to
C:\OpenEdge\WRK\mypasoe
info: updating CATALINA BASE in C:\OpenEdge\WRK\mypasoe\bin\wscgi tlr.bat to
C:\OpenEdge\WRK\mypasoe
info: updating CATALINA BASE in C:\OpenEdge\WRK\mypasoe\bin\oeproxy tlr.bat to
C:\OpenEdge\WRK\mypasoe
info: updating CATALINA BASE in C:\OpenEdge\WRK\mypasoe\bin\oests tlr.bat to
C:\OpenEdge\WRK\mypasoe
info: updating CATALINA BASE in C:\OpenEdge\WRK\mypasoe\bin\oedbg tlr.bat to
C:\OpenEdge\WRK\mypasoe
info: copying CATALINA HOME openedge folders into instance directory structure
info: running oeabl tailoring script
info: begin tailoring ABL for the Progress Application Server
info: creating instance with application name mypasoe
info: Creating context.xml for context name ROOT
info: adding properties to openedge.properties for ABL instance mypasoe
info: setting application to mypasoe in openedge.properties
info: adding ROOT to webapps in openedge.properties
info: security model is developer
info: enabling server status pages for development server
info: setting intitial sessions to 2 for development server
info: enabling APSV transport for development server
info: enabling SOAP transport for development server
info: enabling REST transport for development server
info: enabling WEB transport for development server
info: setting default WEB handler to OpenEdge.Web.CompatibilityHandler
info: updating PROPATH with webapp directory
info: undated PROPATH to ${CATALINA BASE}/webapps/ROOT/WEB-
```

11. Change directory to mypasoe and merge the OEMERGE file.

```
proenv>cd mypasoe
proenv>bin\oeprop.bat -f
C:\OpenEdge\117\WRK\mypasoe.MyASBroker.oemerge
```

12. Open notepad++ and view the C:\OpenEdge\WRK\mypasoe\conf\openedge.properties.

# NOTE: The oemerge file and now the openedge.properties file is full of comments that explain what was done! Take the time to read the comments!

- 13. Do your manual changes match the changes done by "paspropconv"?
- 14. EXTRA CREDIT start mypasoe using "teman start" and verify it is running.

*Hints: to verify tcman started: "tcman env", "tcman plist", use a browser and hit the home page.* 

#### Section summary

Taking the time to configure your PAS for OpenEdge instance before testing can save you many problems down the road. Using "paspropconv" makes it easier, but you can also manually make the conversion.

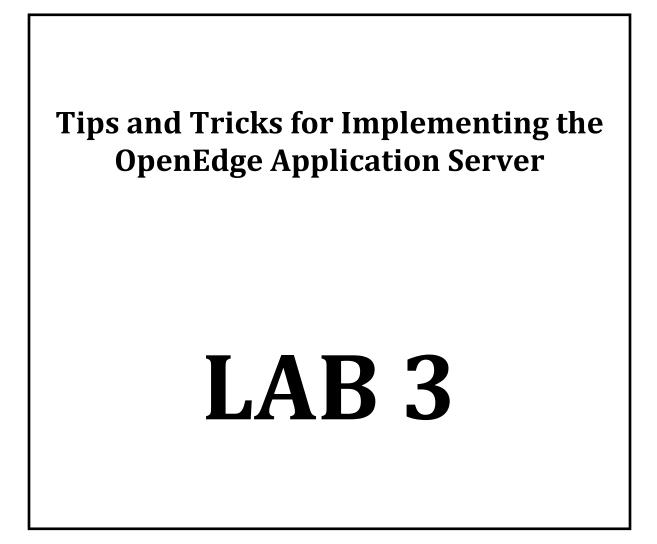

# Monitoring your production PAS for OpenEdge

#### **Overview**

Review of the different ways to monitor your PAS for OpenEdge instance.

- OE Explorer and OE Management
- oemanager REST API
- oejmx script

#### Monitoring your production PAS for OpenEdge with OE Explorer

1. Open a **proenv** command prompt from the icon on the Windows desktop display of your workshop machine.

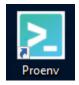

2. Start the "monpasoe" instance. The database monpasoe connects to is auto-started through the AdminServer. Let's use the pasman command with pasoestart this time to start the instance.

```
proenv> cd %WRKDIR%
proenv> pasman pasoestart -I monpasoe -v
```

proenv>pasman pasoestart -I monpasoe -v info: TCManager 4.0.0 info: Loading PASOE instance process IDs 0 Starting stopped PASOE instance monpasoe info: Using startup timeout of 120 seconds info: Cleaning previous log files info: executing clean Tomcat logs command info: Java starting server instance at C:\OpenEdge\WRK\monpasoe info: waiting for window 'PAS-monpasoe-33091' (2988) to start info: setting window title (459648) to PAS-monpasoe-33091 info: Waiting for PASOE instance startup to complete...

3. Run "clientLoop.p" to make 100 requests to "monpasoe".

```
proenv> cd C:\OpenEdge\WRK
proenv> prowin -b -p clientLoop.p
```

This will run 100 requests to "monpasoe".

4. Start the Chrome browser and hit the home page for monpasoe.

http://localhost:20000

5. Select the "Manage Web Applications" button.

| OpenEdge 12.0.<br>Server has been running |                                   | PASOE Quick Start<br>Video           |
|-------------------------------------------|-----------------------------------|--------------------------------------|
| Tomcat Apache Tomcat/9.0.13               | OS Name Windows NT (unknown)      | ø                                    |
| Version<br>JVM Version 1.8.0_101-b13      | OS Version 10.0                   | PASOE Quick Start<br>Guide           |
| PAS Version 4.0.0                         | OS amd64<br>Architecture          |                                      |
| Hostname EC2AMAZ-1HC2QMP                  |                                   | PA SOE<br>Documentation              |
| IP Address 172.31.34.86                   |                                   |                                      |
| MANAGE WEB APPLIC                         | CATIONS 🌣 MANAGE PAS FOR OPENEDGE | OpenEdge Information<br>Hub          |
|                                           |                                   | ( <b>@</b> )                         |
|                                           |                                   | OpenEdge<br>Development<br>Community |

- 6. Enter the Username and Password (tomcat/tomcat). NOTE: Change this password in your production environments!
- This will bring to you the Tomcat Manager application (can also get there with http://hostname:port/manager). Select the "Server Status" link.

#### **Tomcat Web Application Manager**

| Message:            | ок                                                                                                    | ok            |                             |  |         |          |                            |
|---------------------|----------------------------------------------------------------------------------------------------|---------------|-----------------------------|--|---------|----------|----------------------------|
|                     |                                                                                                    |               |                             |  |         |          |                            |
|                     | Manager           List Applications         HTML Manager Help         Manager Help         Server Status |               |                             |  |         |          |                            |
| <u>List Applied</u> |                                                                                                    |               |                             |  |         | manago   |                            |
| Application         | าร                                                                                                    |               |                             |  |         |          |                            |
| Path                | Version                                                                                                  |               | Display Name                |  | Running | Sessions | Commands                   |
| 1                   | None specified                                                                                           | Progress Appl | ication Server for OpenEdge |  | true    | n        | Start Stop Reload Undeploy |

8. Notice the memory information and current threads.

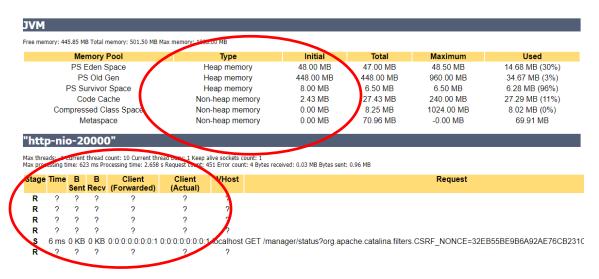

9. Start Management Console by double-clicking the icon on the desktop.

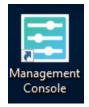

10. Login.

Username: admin Password: 4admin 11. Select the "Resources" tab and then select "Go to Resources".

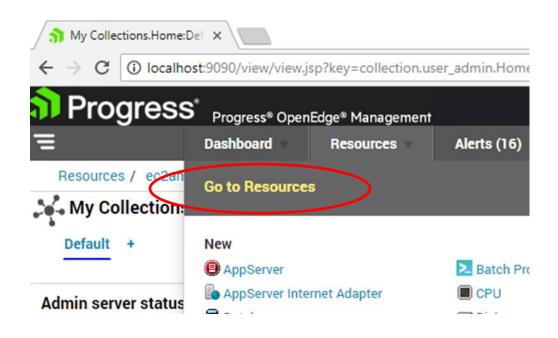

12. Scroll down in the resources and click on the "monpasoe" link.

| 4 | 🖹 Progress Application Server (5 items) |                              |                             |             |                   |  |
|---|-----------------------------------------|------------------------------|-----------------------------|-------------|-------------------|--|
|   |                                         | ec2amaz-1hc2qmp.oepas1       | Progress Application Server | Passed      |                   |  |
|   |                                         | ec2amaz-1hc2qmp.oeauthserver | Progress Application Server | Not Running |                   |  |
|   |                                         | 🚔 eczamaz-1hc2qmp.mypasoe    | Progress Application Server | Not Running | Open: 1 Unseen: 1 |  |
| ς |                                         | ec2amaz-1hc2qmp.monpasoe     | Progress Application Server | Passed      |                   |  |
|   |                                         | ec2amaz-mczqmp.neampas       | Progress Application Server | Not Running |                   |  |

13. Select the "monpasoe" from the ABL Applications section.

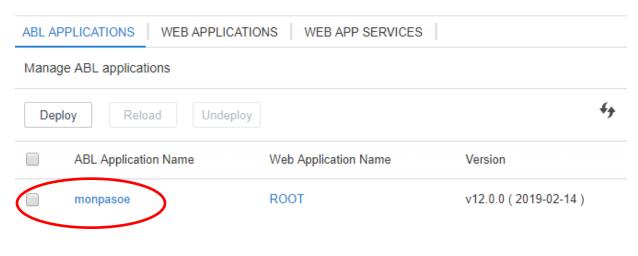

14. Select the "Application Metrics".

| Progress Application Server: monpasoe                      | Passed<br>8 Minutes                        |  |  |
|------------------------------------------------------------|--------------------------------------------|--|--|
| Client Sessions<br>Client Sessions                         | Requests Requests                          |  |  |
| Connections<br>Connections                                 | Agent Sessions<br>Agent Sessions           |  |  |
| ABL Application Log File Viewer                            | ABL Application Log File Monitor           |  |  |
| Agent Log File Viewer                                      | Agent Log File Monitor                     |  |  |
| Configuration                                              | Application Metrics<br>Application Metrics |  |  |
| 15. Be sure to notice the Requests amount (should be 100). |                                            |  |  |

#### **PAS Application Metrics**

View/Reset Application Metrics

| Access Time:                  | Apr 23,2019 12 | 2:43:55 PM Last Reset Time:             |   |
|-------------------------------|----------------|-----------------------------------------|---|
| Requests                      |                |                                         |   |
| Requests:                     | 100            | Max Concurrent Clients:                 | 1 |
| Writes:                       | 400            | Number of Reserve ABL Session Waits:    | 0 |
| Reads:                        | 400            | Number of Reserve ABL Session Timeouts: | 0 |
| Concurrent Connected Clients: | 0              |                                         |   |

16. Scroll down and view the whole page.

NOTICE: The RESET STATISTICS button and the graphs on the bottom.

17. Click the back button and then select the "Agent Sessions" link.

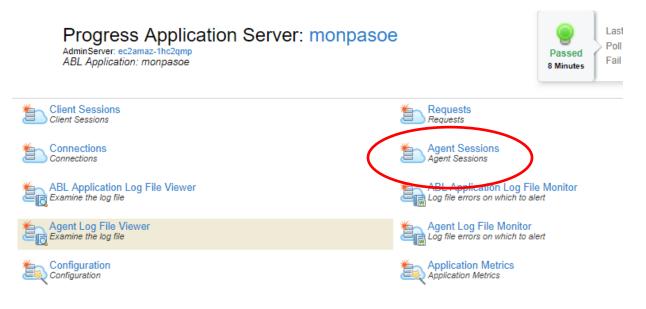

18. Select "Stack" trace link and view.

| Agents for monpasoe |                  |             |            |           |                    |                  |                |            |
|---------------------|------------------|-------------|------------|-----------|--------------------|------------------|----------------|------------|
| Agent State         | <b>C v</b>       | Stop agent  | Add agent  |           |                    |                  |                |            |
| PID                 | Agent ID         | Agent State | Session ID | Session S | Session Start Time | Session External | Session Memory | Stack trac |
| 6544                | N5-w9KM0RtWRb    | AVAILABLE   | 4          | IDLE      | 2019-04-23T16:3    | 0                | 886.720        | Stack      |
|                     | no northortern b | AVAILABLE   | 7          | IDLE      | 2019-04-23T16:3    | 0                | 939.570        | Olack      |

| Session information |                                                                                                    |  |  |  |
|---------------------|----------------------------------------------------------------------------------------------------|--|--|--|
| Agent id:           | 3196                                                                                                    |  |  |  |
| ABL application:    | monpasoe                                                                                                    |  |  |  |
| PAS instance:       | localhost:resource.openedge.pas.monpasoe                                                                                                    |  |  |  |
| Agent session id:   | 7                                                                                                    |  |  |  |
| Status:             | Idle                                                                                                    |  |  |  |
| Startup params:     | -pf C:\Progress\OpenEdge\startup.pf,-cpinternal ISO8859-1,-cpstream ISO8859-1,-cpcoll Basic,-cpcase Basic,-d<br>mdynumsep 44,-numdec 46,(end .pf),-logginglevel 2,-logfile<br>C:\OpenEdge\WRK\monpasoe.logs/monpasoe.agent.log,-uburl AppServerDC://0.0.0.050654/,-logname<br>monpasoe,-logentrytypes ASPlumbing,DB.Connects,-ubpropfile<br>C:\OpenEdge\WRK\monpasoe\conf\openedge.properties,-ASID 1,-ipver IPv4,-sectok<br>XXXXXXXXXXXXXXXXXXXX,-T C:\OpenEdge\WRK\monpasoe/temp,-db<br>C:\OpenEdge\WRK\monpasoe\work\mondb                                                                                                    |  |  |  |
| PROPATH:            | C:\OpenEdge\WRK\monpasoe\webapps\ROOT\WEB-<br>INF\openedge,C:\OpenEdge\WRK\monpasoe\openedge,C:\Progress\OpenEdge\tty,C:\Progress\OpenEdge\tty\<br>ablunit.pl,C:\Progress\OpenEdge\tty\adecomm.pl,C:\Progress\OpenEdge\tty\adecomp.pl,C:\Progress\OpenEdge\tty\adecomp.pl,C:\Progress\OpenEdge\tty\adecomp.pl,C:\Progress\OpenEdge\tty\dataadmin.pl,C:\Progress\OpenEdge\tty\dataadmin.pl,C:\Progress\OpenEdge\tty\OpenEdge\tty\dataadmin.pl,C:\Progress\OpenEdge\tty\OpenEdge\tty\openEdge\tty\openEdge\tty\openEdge\tty\openEdge\tty\openEdge\tty\openEdge\tty\openEdge\tty\openEdge\tty\openEdge\tty\openEdge\tty\openEdge\tty\openEdge\tty\openEdge\tty\openEdge\tty\openEdge\tty\openEdge\tty\openEdge\tty\openEdge\tty\openEdge\tty\openEdge\tty\netlib\OpenEdge<br>e.Net.pl,C:\Progress\OpenEdge\bin |  |  |  |

#### Databases

| Database-1    |                                     |
|---------------|-------------------------------------|
| Logical name: | mondb                               |
| Type:         | PROGRESS                            |
| Name:         | C:\OpenEdge\WRK\monpasoe\work\mondb |

#### Persistent procedures

#### ABL objects

#### Callstack

#### Monitoring with oemanager REST APIs

- 1. Now open a new Chrome tab in the browser to use the oemanager REST APIs.
- 2. Use the oemanager REST API (username/password = tomcat/tomcat).

http://localhost:20000/oemanager/applications/monpasoe/metrics

```
"result": {
      "requests": 100,
      "writeErrors": 0,
      "reads": 400,
      "concurrentConnectedClients": 0,
      "writes": 400,
      "maxConcurrentClients": 1,
      "readErrors": 0,
      "numReserveABLSessionTimeouts": 0,
      "numReserveABLSessionWaits": 0,
      "type": "OE BROKER",
      "startTime": "2019-04-23T12:34:06.707-04:00",
      "accessTime": "2019-04-23T12:48:14.452-04:00"
  },
  "operation": "GET SESSION-MGR METRICS",
  "outcome": "SUCCESS",
  "versionNo": 1,
  "versionStr": "v12.0.0 ( 2019-02-14 )",
  "errmsg": ""
```

3. Now get the "Agent" PID or "agentId" (save PID for later, you will need it).

```
http://localhost:20000/oemanager/applications/monpasoe/agents
```

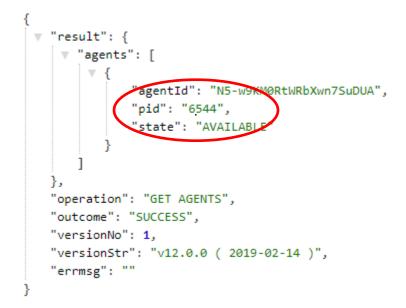

4. Now get requests using the agentId or pid value (use your PID from #3).

```
http://localhost:20000/oemanager/applications/monpasoe/agents/{PID}/requests
{
 v "result": {
    "AgentRequest": [
        ▼ {
              "RequestProcName": "serverLoop.p",
              "SessionId": 7,
              "ConnectionId": 1460,
              "StartTime": "2019-04-23T12:35:22.727",
              "EndTime": "2019-04-23T12:35:22.732",
              "RequestNum": 0,
              "BrokerSessionId": "79731F9A0B4FBECC079CF3DADCB49F45DDF7BE542377.monpasoe",
              "ClientId": "ROOT:a:0000003"
          },
        ▼ {
              "RequestProcName": "serverLoop.p",
              "SessionId": 7,
              "ConnectionId": 1460,
              "StartTime": "2019-04-23T12:35:22.868",
              "EndTime": "2019-04-23T12:35:22.871",
              "RequestNum": 1,
              "BrokerSessionId": "E0E24B6160D16B00D8259B789DD85E5F0BCB2971209E.monpasoe",
              "ClientId": "ROOT:a:00000007"
           },
         v
           {
```

5. Now get the agent's sessions.

```
http://localhost:20000/oemanager/applications/monpasoe/agents/{PID}/sessions
```

```
{
 "result": {
     v "AgentSession": [
         ▼ {
               "SessionId": 4,
               "SessionState": "IDLE",
               "StartTime": "2019-04-23T12:34:14.397",
               "EndTime": null,
               "ThreadId": -1,
               "ConnectionId": null,
               "SessionExternalState": 0,
               "SessionMemory": 886720
           },
         ▼ {
               "SessionId": 7,
               "SessionState": "IDLE",
               "StartTime": "2019-04-23T12:34:14.397",
               "EndTime": null,
               "ThreadId": -1,
               "ConnectionId": 1460,
               "SessionExternalState": 0,
               "SessionMemory": 939570
           }
       1
   },
   "operation": "",
   "outcome": "SUCCESS",
   "versionNo": 1,
   "versionStr": "v12.0.0 ( 2019-02-14 )",
   "errmsg": ""
```

#### 6. Now get a stack trace from a session (session 7 in the example below).

http://localhost:20000/oemanager/applications/monpasoe/agents/{PID}/sessions/7/stack
s

```
Raw
                                                                                                                                                                                                                                                                            Parsed
"result": {
        # "ABLStacks": [
                ▼ {
                              "AgentSessionId": 7,
                             "StartupParams": "-pf C:\\Progress\\OpenEdge\\startup.pf,-cpinternal IS08859-1,-cpstream IS08859-1,-cpcoll Basic,-
                             cpcase Basic,-d mdy,-numsep 44,-numdec 46,(end .pf),-logginglevel 2,-logfile
                            C:\\OpenEdge\\WRK\\monpasoe/logs/monpasoe.agent.{yyyy-mm-dd}.log,-uburl AppServerDC://0.0.0.0:53785/,-logname
                            monpasoe,-logentrytypes ASPlumbing,DB.Connects,-ubpropfile C:\\OpenEdge\\WRK\\monpasoe\\conf\\openedge.properties,-ASID
                            1,-ipver IPv4,-sectok XXXXXXXXXXXXXXXXXXXXXX,-T C:\\OpenEdge\\WRK\\monpasoe/temp,-db
                            C:\\OpenEdge\\WRK\\monpasoe\\work\\mondb",
                             "Propath": "C:\\OpenEdge\\WRK\\monpasoe\\webapps\\ROOT\\WEB-
                             INF\\openedge,C:\\OpenEdge\\WRK\\monpasoe\\openedge,C:\\Progress\\OpenEdge\\tty,C:\\Progress\\OpenEdge\\tty\\ablunit.pl
                             ,C:\\Progress\\OpenEdge\\tty\\adecomm.pl,C:\\Progress\\OpenEdge\\tty\\adecomp.pl,C:\\Progress\\OpenEdge\\tty\\adecomt.pl
                             1,C:\\Progress\\OpenEdge\\tty\\adeshar.pl,C:\\Progress\\OpenEdge\\tty\\dataadmin.pl,C:\\Progress\\OpenEdge\\tty\\dataadmin.pl,C:\\Progress\\DpenEdge\\tty\\dataadmin.pl,C:\\Progress\\DpenEdge\\tty\\DpenEdge\\tty\\dataadmin.pl,C:\\Progress\\DpenEdge\\tty\\dataadmin.pl,C:\\Progress\\DpenEdge\\tty\\dataadmin.pl,C:\\Progres\\DpenEdge\\tty\\DpenEdge\\tty\\dataadmin.pl,C:\\Progres\\Progres\\DpenEdge\\tty\\DpenEdge\\tty\\dataadmin.pl,C:\\Progres\\DpenEdge\\tty\\DpenEdge\\tty\\DpenEdge\\tty\\Progres\\Progres\\Progres\\Progres\\Progres\\P
                             ge.BusinessLogic.pl,C:\\Progress\\OpenEdge\\tty\\OpenEdge.Core.pl,C:\\Progress\\OpenEdge\\tty\\OpenEdge.ServerAdmin.pl,
                            C:\\Progress\\OpenEdge\\tty\\prodict.pl,C:\\Progress\\OpenEdge\\tty\\netlib\\OpenEdge.Net.pl,C:\\Progress\\OpenEdge,C:\
                             \Progress\\OpenEdge\\bin",
                             "Databases": [
                                     {
                                             "LDBNAME": "mondb",
                                             "DBTYPE": "PROGRESS",
                                              "DBNAME": "C:\\OpenEdge\\WRK\\monpasoe\\work\\mondb"
                             ],
                             "PersProcs": [],
                             "004GLObjs": [],
                             "Callstack": [],
                             "Status": "Idle"
            1
    },
     "operation": "GET SESSION RUNTIME STACKS",
     "outcome": "SUCCESS",
     "versionNo": 1,
     "versionStr": "v12.0.0 ( 2019-02-14 )",
     "errmsg": ""
```

#### Monitoring your production PAS for OpenEdge with oejmx

1. The oejmx utility is in your instance bin directory.

proenv> C:\OpenEdge\WRK\monpasoe\bin\oejmx.bat

2. Use the default query file for this example.

```
proenv> cd C:\OpenEdge\WRK\monpasoe
proenv> bin\oejmx.bat -Q bin\jmxqueries\default.qry -o
work\myoejmx.out
```

3. Open the C:\OpenEdge\WRK\monpasoe\work\myoejmx.out with notepad ++.

| 🔚 opene | idge properties 🛛 🔚 myoejmx.out 🔀                                                                                        |
|---------|----------------------------------------------------------------------------------------------------|
| 1       | Query: Line 1. Object: PASOE:type=OEManager,name=OeablServiceManager, Attribute: Applications                            |
| 2       | Result: {"Applications":[{"OEType":"APPLICATION","webapps":[{"transports":[{"OEType":"APSV","name":"APSV","description": |
| 3       | Query: Line 2. Object: java.lang:type=MemoryPool,name=PS Eden Space, Attribute: PeakUsage                                |
| 4       | Result: {"PeakUsage":{"init":50331648,"committed":51380224,"max":52953088,"used":51380224}}                              |
| 5       | Query: Line 3. Object: PASOE:type=OEManager,name=AgentManager, Method: getAgents(oepasl)                                 |
| 6       | Result: {"getAgents":null}                                                                                               |
| 7       | Query: Line 4. Object: PASOE:type=OEManager,name=RestTransportManager, Method: getMetrics(oepas1, ROOT)                  |
| 8       | Result: {"getMetrics":" Unable to find OEABL service null"}                                                              |
| 9       | Query: Line 8. Object: PASOE:type=OEManager,name=OeablServiceManager, Attribute: Applications                            |
| 10      | Result: {"Applications":[{"OEType":"APPLICATION","webapps":[{"transports":[{"OEType":"APSV","name":"APSV","description": |
| 1.1     |                                                                                                    |

- Query: Line 1  $\rightarrow$  Tomcat Heap Memory Usage
- Query: Line 2  $\rightarrow$  Tomcat Total Memory Usage
- Query: Line  $3 \rightarrow$  Gets agents
- Query: Line 4  $\rightarrow$  Gets metrics for the REST transport
- Query: Line 8  $\rightarrow$  Lists the states of all the transports

# NOTE: in real life, you may need to make several calls to get the information you want. You may need to make a call to get the agentId or PID, then modify the file\_name.qry with that value, then run to get the agent data.

For more information about OEJMX, see the OpenEdge documentation: <u>https://documentation.progress.com/output/oe117sp/index.html#page/gssp4/use-oejmx-to-manage-and-monitor-an-instance.html</u>

#### Section summary

There are several ways to monitor PAS for OpenEdge.

The point is to monitor PAS for OpenEdge!

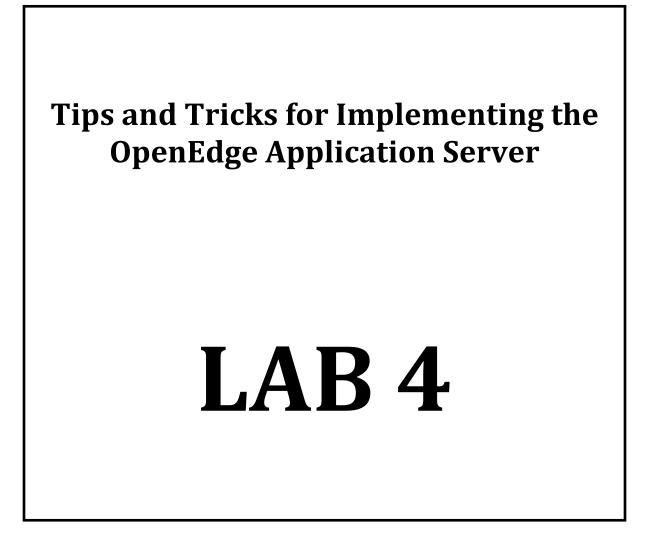

### **Looking for Memory Leaks**

#### **Overview**

This section covers looking for dynamic objects in ABL code and reclaiming system memory.

#### **Running ABLObject Tracking**

Use "monpasoe" to gather leaking memory objects. For this exercise we will use the new Swagger interface.

1. In the chrome browser, go to the main oemanager URL

http://localhost:20000/oemanager/

This will show the new Swagger administration page

| 휡 /manager 🛛 🗙 🗙                                                     | 🕥 OpenEdge ABL Agents for monp: X 🎦 Swagger UI X +                                                                                                    | - 0 X                                                  |  |  |  |  |
|----------------------------------------------------------------------|----------------------------------------------------------------------------------------------------|--------------------------------------------------------|--|--|--|--|
| $\leftrightarrow$ $\rightarrow$ C (i) localhost:20000/               | oemanager/doc/api-docs?url=/oemanager/doc/openapi.json#/                                                                                                    | ☆ ◎   😝 :                                              |  |  |  |  |
| \varTheta swagger                                                    | /oemanager/doc/openapi.json                                                                                                    | Explore                                                |  |  |  |  |
|                                                                      |                                                                                                    |                                                        |  |  |  |  |
|                                                                      | nistration using OEManager REST                                                                                                    | A DI's                                                 |  |  |  |  |
| /oemanager/doc/openapi.json                                          | Instration using OLWanager REST                                                                                                    | AFTS                                                   |  |  |  |  |
|                                                                      | using REST API's allows users to manage their PASOE instances.The OpenAPI documentat:<br>y providing them a detailed description and ability to execute the API's. | ton for the PASOE Administration allows users to       |  |  |  |  |
| The page lists all API's that are avai                               | ilable to manage PASOE using various components.                                                                                                    |                                                        |  |  |  |  |
| Note: Swagger UI will be disable                                     | ed by default in Production environment.                                                                                                    |                                                        |  |  |  |  |
| Documentation for PASOE Adminis                                      | statration can be found here PASOE Administration                                                                                                    |                                                        |  |  |  |  |
| <u>OpenEdge Communities - Website</u>                                |                                                                                                    |                                                        |  |  |  |  |
|                                                                      |                                                                                                    |                                                        |  |  |  |  |
| Server<br>/oemanager v                                               |                                                                                                    |                                                        |  |  |  |  |
| Agent Manager                                                        |                                                                                                    | $\checkmark$                                           |  |  |  |  |
| GET /applications,                                                   | GET /applications/{appName}/agents/properties Get MS-Agent Properties                                                                                              |                                                        |  |  |  |  |
| /applications/{appName}/agents/properties Update MS-Agent Properties |                                                                                                    |                                                        |  |  |  |  |
| DELETE /applications/{appName}/agents/{agentID} Stop M5-Agent        |                                                                                                    |                                                        |  |  |  |  |
| GET /applications,                                                   | /{appName}/agents/{id}/stacks Get MS-Agent Stacks                                                                                                    | Activate Windows<br>Go to Settings to activate Windows |  |  |  |  |
| GET /applications,                                                   | /{appName}/agents Get Agents                                                                                                    |                                                        |  |  |  |  |
| = P 🗆 🙆 📑                                                            |                                                                                                    | 7:39 PM                                                |  |  |  |  |

Tips and Tricks for Implementing the OpenEdge Application Server © 2019 Progress Software Corporation. All rights reserved.

# 2. Get the agent ID (if you've forgotten it from before). Under the Agent Manager section find the URL to get the agents and click GET.

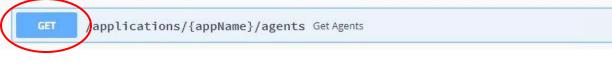

Then click "Try it out."

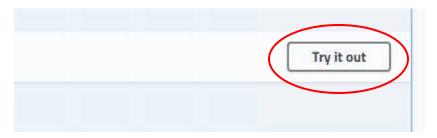

Then add the application name "monpasoe" and click "Execute."

| Name                                   | Description                      |
|----------------------------------------|----------------------------------|
| appName * required<br>string<br>(path) | ABL Application name<br>monpasoe |
|                                        | Execute                          |

You should see your agent PID in the "Response body" section.

3. Turn on ABLObject tracking (use the PID from #2). Under the Agent Manager section, find the URL to turn on ABL object tracking and click PUT.

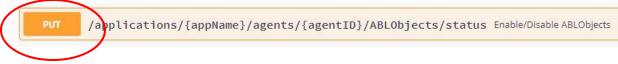

Next click "Try it out."

Then add the application name "monpasoe", fill in the agent ID, add the request body { "enable" : "true" } and click "Execute."

| <pre>appName * required string (path)</pre> |                                                                                       | ABL Application     |
|---------------------------------------------|---------------------------------------------------------------------------------------|---------------------|
| agentID * required<br>string<br>(path)      |                                                                                       | MS-Agent ID<br>5000 |
| Request body <sup>required</sup>            |                                                                                       |                     |
| Enable/Disable ABLObj                       | ects                                                                                  |                     |
| Example Value Model                         |                                                                                       |                     |
| {     "enable": "true" }                    | )                                                                                     |                     |
|                                             | Verify that we are tracking ABLObjects. U section, find the URL to get ABL Object tra |                     |

GET /applications/{appName}/agents/{agentID}/ABLObjects/status Status of ABLObjects tracking

Next click "Try it out." As above, add the application name "monpasoe" and fill in the agent ID. Click "Execute."

| appName * required            | ABL Application |
|-------------------------------|-----------------|
| string                        | ABL Application |
| (path)                        | monpasoe        |
| agentID * <sup>required</sup> | MS-Agent ID     |
| (path)                        | 5000            |
|                               |                 |

Tips and Tricks for Implementing the OpenEdge Application Server © 2019 Progress Software Corporation. All rights reserved.

You should see a SUCCESS response.

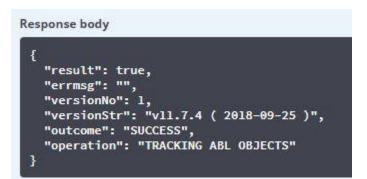

5. Run code that leaks mem-pointers and handles.

```
proenv>cd %WRKDIR%
proenv>prowin -b -p call-leak-code.p
```

6. Get the ABL Object Report. Under the Agent Manager section, find the URL to get the ABL Object report and click GET

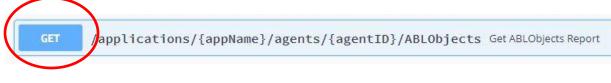

Next click "Try it out." As above, add the application name "monpasoe" and fill in the agent ID. Click "Execute."

| ABL Application |
|-----------------|
| monpasoe        |
| MS-Agent ID     |
| 5000            |
|                 |

The response should be a report like the one below:

- Should show MEMPTR leaks
- Should show DATASET leaks

Response body

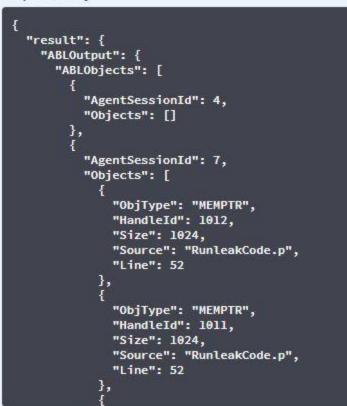

7. Manually add a new agent before stopping the current one. Under the Session Manager Administration section, find the URL to add an agent and click POST.

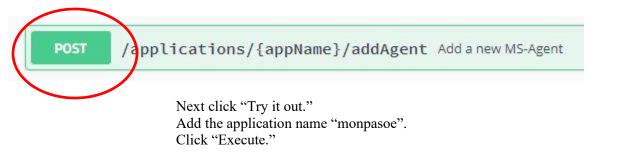

| appName * <sup>required</sup><br>string<br>(path) | ABL Application name<br>monpasoe |
|---------------------------------------------------|----------------------------------|
|                                                   | Execute                          |

You should then see a response body that looks like:

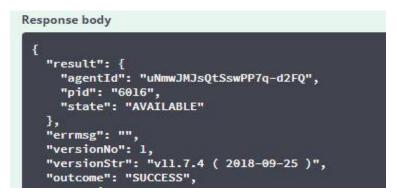

The result will include agentId and PID of the new agent.

8. To verify that you now have two running agents, find the agents URL under the Agent Manager section and click GET.

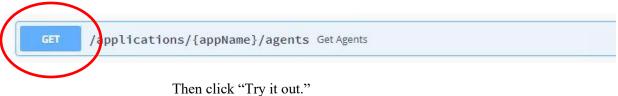

Then add the application name "monpasoe" and click "Execute."

| Name                                   | Description          |  |  |  |  |
|----------------------------------------|----------------------|--|--|--|--|
| appName * required<br>string<br>(path) | ABL Application name |  |  |  |  |
|                                        | Execute              |  |  |  |  |

You should see your new agent PID in the "Response body" section

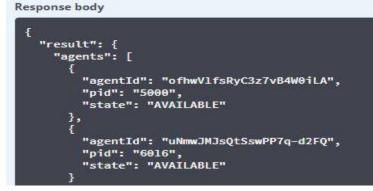

9. To stop an agent, under the Agent Manager section find the URL for stopping agents and click DELETE.

/applications/{appName}/agents/{agentID} Stop MS-Agent

Then click "Try it out."

DELETE

Then add the application name "monpasoe" and the PID of your *old* agent. Use 10 seconds for waitToFinish and 10 seconds for waitAfterStop so that the agent will terminate in about 20 seconds. Click "Execute."

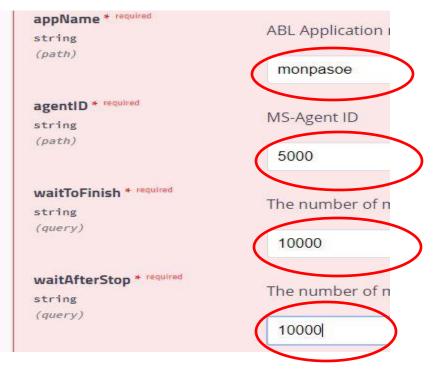

You should see a SUCCESS result in the response body:

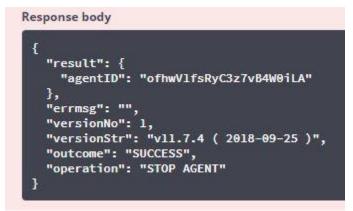

10. Verify that the agent is terminated by finding the agents URL under the Agent Manager section and clicking GET.

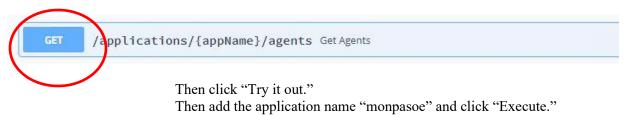

| appName * required | ABL Application name |
|--------------------|----------------------|
| string             | ABL Application name |
| (path)             |                      |
|                    | monpasoe             |
|                    |                      |
|                    |                      |
|                    |                      |
|                    | Execut               |

In the response body you will notice that the agent is gone.

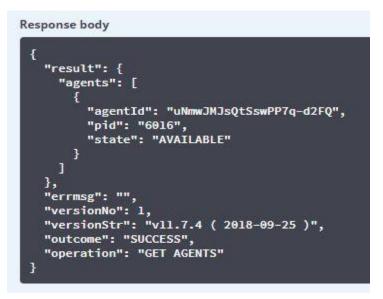

## Section summary

With the ability to track ABL Objects you can find memory leaks in production and with the ability to manually add and remove agents you can keep your production system up and running while cycling out misbehaving agents.

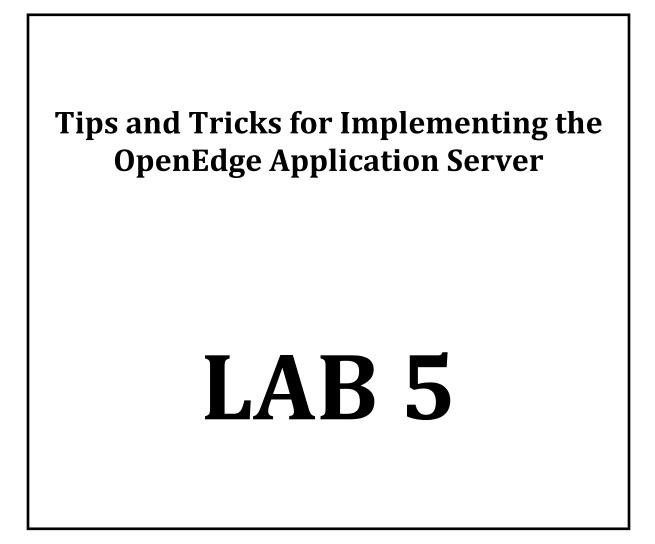

# **Deferred Logging**

#### Overview

This section covers enabling and demonstrating the new Deferred Logging feature available in 12.1.

This feature allows for the dumping of detailed logging in the case of an msagent crash or by a REST API/oejmx request.

### **Enabling Deferred Logging**

By default, Deferred Logging is not enabled

1. We could modify the openedge.properties manually but for this lab we will use the opprop command.

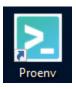

2. Use opprop to change the default setting

```
proenv>cd %WRKDIR%
proenv>cd monpasoe
proenv>bin\oeprop.bat
+AppServer.SessMgr.monpasoe.defrdLogNumLines=500
proenv>bin\oeprop.bat
+AppServer.SessMgr.monpasoe.defrdLoggingLevel=4
proenv>bin\oeprop.bat
+AppServer.SessMgr.monpasoe.defrdLogEntryTypes=4GLTrace
```

This will add these values in the openedge.properties.

```
[AppServer.SessMgr.monpasoe]
    agentLogEntryTypes=ASPlumbing, DB.Connects
    agentLogFile=${catalina.base}/logs/monpasoe.agent.{yyyy-mm-dd}.log
    defrdLogEntryTypes=4GLTrace
    defrdLoggingLevel=4
    defrdLogNumLines=500
```

3. The monpasoe instance must be restarted for the changes to take effect.

**NOTE**: if "allowRuntimeUpdates=1" was set you could change this logging, and any other logging, values without having to restart.

```
proenv>cd %WRKDIR%
proenv>cd monpasoe
proenv>bin\tcman.bat pasoestart -restart
```

4. Run client code again

```
proenv> cd C:\OpenEdge\WRK
proenv> prowin -b -p clientLoop.p
```

- 5. Use Notepad++ to open the C:\OpenEdge\WRK\monpasoe\logs\monpasoe.agent.2019-##-##.log file.
- 6. Notice that there is very little logging, just connect and disconnect, even though we ran 100 requests.
- 7. Leave the agent file open in notepad++.
- 8. Now we will force the deferred logging to dump into the agent log file. Go to the swagger page for PASOE.

**REMINDER:** Open <u>http://localhost:2000</u> and select the MANAGE PAS FOR OPENEGE link.

9. Search for "flushDeferredLog" and click on GET

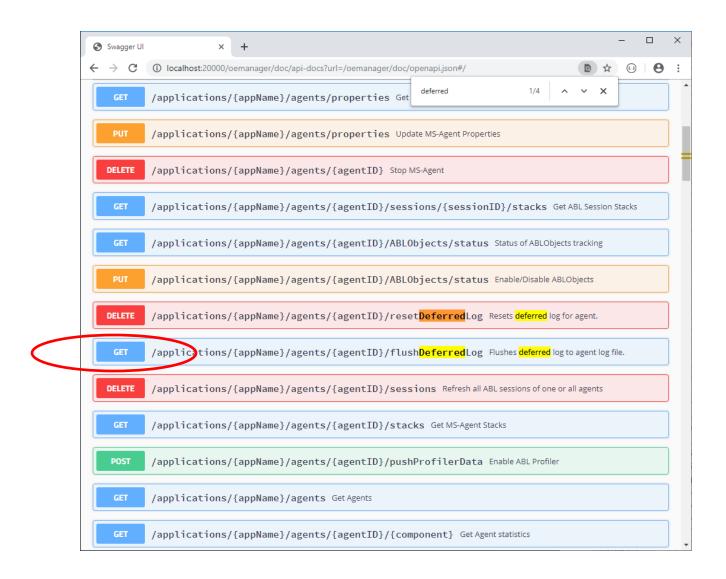

- 10. Select [ Try it out ]
- 11. Enter appName:

monpasoe all

- Enter agentID:
   Select Execute
- 14. Notice in the Notepad++ that the agent log was updated. Click yes to reload
- 15. See all the DFRD log messages with 4GLTrace

| C:\OpenEdge\WRK\monpasoe\logs\monpasoe | .agent.2019-09-26.log - Notepad++ [Administrator]                                                                                                    |             |
|----------------------------------------|----------------------------------------------------------------------------------------------------|-------------|
|                                        |                                                                                                    |             |
|                                        | Settings Tools Macro Run Plugins Window ?                                                                                                    | Х           |
| 🕞 🚽 🗄 🖷 📑 🐚 🚔   🖌 🛅 🛅 🗩 (              | 2 ##\%_ @<@\$ [2]=1] []=0] []=0] |             |
| Honpasoe.agent.2019-09-26.log 🛛        |                                                                                                    |             |
| 239 2019-09-26T14:46:11.239-0400       | 006496 001920 2 AS-7 ROOT:a:0000017c AS Application Server disconnected with conn                                                                                                    | ection id 🔺 |
| 240 2019-09-26T14:46:11.361-0400       | 006496 001920 2 AS-7 ROOT:a:0000017e AS Application Server connected with connect                                                                                                    | ion id: E.  |
|                                        | 006496 001920 2 AS-7 ROOT:a:00000180 AS Application Server disconnected with conn                                                                                                    | ection id   |
|                                        | 006496 001920 2 AS-7 ROOT:a:00000182 AS Application Server connected with connect                                                                                                    |             |
|                                        | 006496 001920 2 AS-7 ROOT:a:00000184 AS Application Server disconnected with conn                                                                                                    |             |
|                                        | 006496 001920 2 AS-7 ROOT:a:00000186 AS Application Server connected with connect                                                                                                    |             |
|                                        | 006496 001920 2 AS-7 ROOT:a:00000188 AS Application Server disconnected with conn                                                                                                    |             |
|                                        | 006496 001920 2 AS-7 ROOT:a:0000018a AS Application Server connected with connect                                                                                                    |             |
|                                        | 006496 001920 2 AS-7 ROOT:a:0000018c AS Application Server disconnected with conn                                                                                                    |             |
|                                        | 006496 001920 2 AS-7 ROOT:a:0000018e AS Application Server connected with connect                                                                                                    |             |
|                                        | 006496 001920 2 AS-7 ROOT:a:00000190 AS Application Server disconnected with conn                                                                                                    | ection id   |
|                                        | 006496 005140 1 AS-Admin mtapsv:-:? MSAS Flushing deferred log                                                                                                    |             |
|                                        | 006496 005140 2 DFRD -:-:- DFRD Deferred log start                                                                                                    |             |
|                                        | 006496 005140 2 Dfrd -:-:- DFRD-0 seq=0 : 2019-09-26T14:40:43.869-0400 006496 006                                                                                                    |             |
|                                        | 006496 005140 2 Dfrd -:-:- DFRD-0 seq=1 : 2019-09-26T14:40:43.869-0400 006496 006                                                                                                    |             |
|                                        | 006496 005140 2 Dfrd -:-:- DFRD-0 seq=2 : 2019-09-26T14:40:43.869-0400 006496 006                                                                                                    |             |
|                                        | 006496 005140 2 Dfrd -:-:- DFRD-0 seq=3 : 2019-09-26T14:40:43.869-0400 006496 006                                                                                                    |             |
|                                        | 006496 005140 2 Dfrd -:-:- DFRD-0 seq=4 : 2019-09-26T14:40:43.869-0400 006496 006                                                                                                    |             |
|                                        | 006496 005140 2 Dfrd -:-: DFRD-0 seq=5 : 2019-09-26T14:40:43.870-0400 006496 006                                                                                                    |             |
|                                        | 006496 005140 2 Dfrd -:-:- DFRD-1 seq=6 : 2019-09-26T14:40:43.881-0400 006496 006                                                                                                    |             |
|                                        | 006496 005140 2 Dfrd -:-:- DFRD-1 seq=7 : 2019-09-26T14:40:43.881-0400 006496 006<br>006496 005140 2 Dfrd -:-:- DFRD-1 seq=8 : 2019-09-26T14:40:43.882-0400 006496 006                                                                                                    |             |
|                                        | 006496 005140 2 Dfrd -:-:- DFRD-1 seq=8 : 2019-09-26114:40:43.885-0400 006496 006<br>006496 005140 2 Dfrd -:-:- DFRD-2 seq=9 : 2019-09-26T14:40:43.885-0400 006496 004                                                                                                    |             |
|                                        | 006496 005140 2 Dfrd -:-:- DFRD-2 seq=0 : 2019-09-26T14:40:43.885-0400 006496 004                                                                                                    |             |
|                                        | 006496 005140 2 Dfrd -:-:- DFRD-2 seq=10 : 2019-09-26114:40:43.885-0400 006496 00<br>006496 005140 2 Dfrd -:-:- DFRD-2 seq=11 : 2019-09-26114:40:43.940-0400 006496 00                                                                                                    |             |
|                                        | 006496 005140 2 Dfrd -:-:- DFRD-2 seq=12 : 2019-09-26T14:40:43.942-0400 006496 00                                                                                                    |             |
|                                        | 006496 005140 2 Dfrd -:-:- DFRD-2 seq=12 : 2019-09-26T14:40:43.942-0400 006496 00                                                                                                    |             |
|                                        | 006496 005140 2 Dfrd -:-:- DFRD-3 seg=14 : 2019-09-26T14:40:43.944-0400 006496 00                                                                                                    |             |
|                                        | 006496 005140 2 Dfrd -:-:- DFRD-3 seq=15 : 2019-09-26T14:40:43.944-0400 006496 00                                                                                                    |             |
|                                        | 006496 005140 2 Dfrd -:-:- DFRD-4 seg=16 : 2019-09-26T14:40:43.996-0400 006496 00                                                                                                    |             |
|                                        | 006496 005140 2 Dfrd -:-:- DFRD-4 seg=17 : 2019-09-26T14:40:43.996-0400 006496 00                                                                                                    |             |
|                                        | 006496 005140 2 Dfrd -:-:- DFRD-4 seg=18 : 2019-09-26T14:40:44.045-0400 006496 00                                                                                                    |             |
|                                        | 006496 005140 2 Dfrd -:-:- DFRD-4 seg=19 : 2019-09-26T14:40:44.046-0400 006496 00                                                                                                    |             |
| <                                      |                                                                                                    | >           |
| Normal text file                       | length : 69,199 lines : 393 Ln : 271 Col : 202 Sel : 4,002   22 Windows (CR LF) UTF-8                                                                                                    | INS         |

## Section summary

Deferred logging can give the extra logging only when you need it. Like when the agent crashes or you are debugging an issue and flush the logging manually.

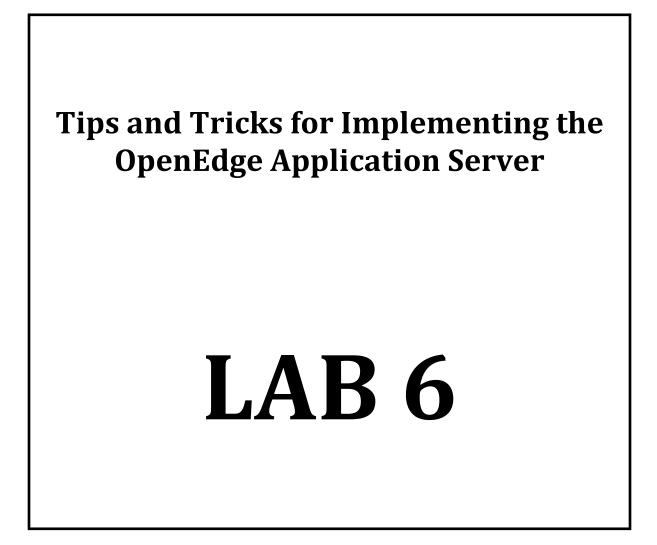

# **Enable OE HealthScanner**

#### **Overview**

This section covers enabling and using the OE HealthScanner for PASOE available in 12.0.

### Enabling OE HealthScanner Data Collection

By default, the OE HealthScanner data collection is turned off.

1. To turn on OE HealthScanner data collection, open the proenv window.

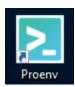

2. Use the toman config command to enable data collection.

```
proenv>cd %WRKDIR%
proenv>cd monpasoe
proenv>bin\tcman.bat config
```

This will list all the configurable settings. You can find what you want to change and use it in this command

| -Dpsc.as.version=4.0.0<br>-Dpsc.as.type=instance<br>-Dpsc.as.os=windows<br>-Dpsc.as.personality=appserver |
|----------------------------------------------------------------------------------------------------|
| -Dpsc.as.alias=monpasoe                                                                                   |
| -Dpsc.as.parent="C:/Progress/OpenEdge/servers/pasoe"                                                      |
| -Dpsc.as.security.model=developer                                                                         |
| -Dpsc.as.service-false                                                                                    |
| <pre>Dpsc.as.winsvcname=monpasoe<br/>Dpsc.as.health.enabled=false</pre>                                   |
| -Dpsc.as.health_config-health.config                                                                      |
| -Dpsc.as.health.delay=10                                                                                  |
| -Dpsc.as.health.wait=5                                                                                    |
| -Dpsc.as.health.interval=60                                                                               |
| -Dpsc.as.health.timeout=-1                                                                                |

proenv>bin\tcman.bat config psc.as.health.enabled=true

Running the config command again should show the health enabled now true

#### proenv>bin\tcman.bat config

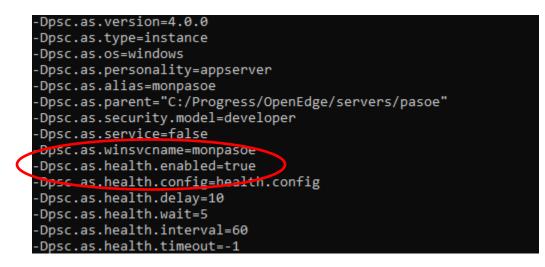

Turn on the web application that serves HTTP/S requests to the OE HealthScanner

3. To turn on web application use the teman feature command

```
proenv>bin\tcman.bat feature
```

This will list the features which can be turned off or on and their current status.

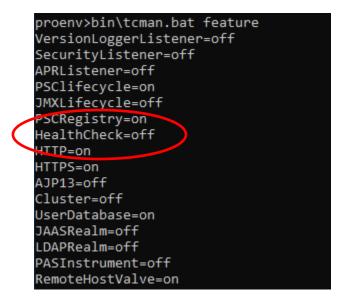

4. Turn on the HealthCheck feature

proenv>bin\tcman.bat feature HealthCheck=on

5. Verify the HealthCheck in now "on"

proenv>bin\tcman.bat feature

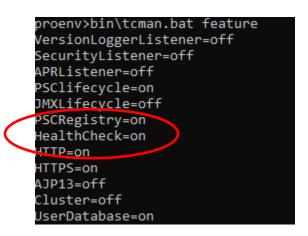

6. Restart monpasoe

proenv>bin\tcman.bat pasoestart -restart

proenv>bin\tcman.bat pasoestart -restart
Stop running PASOE instance monpasoe before restart
.
Restarting the running PASOE instance monpasoe
.....
Start action: restart
Initial state: started
Initial processes: 2988 2024
Exit state: started
Exit description: Restarting the running PASOE instance monpasoe
Exit processes: 1528 1828
Exit status: 0
Exit errors:

7. Confirm the OE HealthScanner is running with tcman env

proenv>bin\tcman.bat env

| proenv>bin\tcman.b | at env                                              |
|--------------------|-----------------------------------------------------|
| catalina home:     | C:\Progress\OpenEdge\servers\pasoe                  |
| catalina base:     | C:\OpenEdge\WRK\monpasoe                            |
| catalina tmpdir    | C:\OpenEdge\WRK\monpasoe\temp                       |
| catalina pid:      | C:\OpenEdge\WRK\monpasoe\logs\catalina-monpasoe.pid |
| java home:         | C:\Progress\OpenEdge\jdk                            |
| jre home:          |                                                     |
| manager http port: | 20000                                               |
| manager https port | : 20001                                             |
| manager shut port: | 20002                                               |
| menager ajpis port | : 8000                                              |
| manager health por |                                                     |
| Manager URL        | <u>http://localhost:20000/manager</u>               |
| config type:       |                                                     |
| config alias:      | monpasoe                                            |

Access the OE HealthScanner data

The following table show the various ways to access the data collect by the PASOE HealthScanner probes.

| URL/Command                              | Use case                                                   |
|------------------------------------------|------------------------------------------------------------|
| http://hostname:8899/health              | Returns a status code. Typically, 200 when healthy and     |
|                                          | 500 if health falls below a threshold.                     |
| http://hostname:8899/health?view=summary | Returns JSON formatted summary of health score.            |
| http://hostname:8899/health?view=details | Returns JSON formatted details of health probes.           |
| <instance>/bin/oehealth (-D)</instance>  | Uses OEJMX to gather the health values that can be         |
|                                          | pushed to a raw data collector for use with administrative |
|                                          | scripts. (-D option returns details)                       |

8. Get the status code returned, enter http://localhost:8899/health in a browser

The page not return a body! The page will appear empty, but error either.

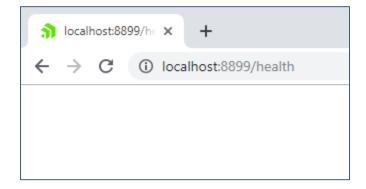

 9. To see the HTTP 200 being returned enable the chrome development tools Select the ellipsis in the far-right corner of Chrome → More tools → Developer tools

|                                                   |                             |                                    | ☆                                 |         | θ:                          |  |
|---------------------------------------------------|-----------------------------|------------------------------------|-----------------------------------|---------|-----------------------------|--|
|                                                   |                             | New tab<br>New windo<br>New incogr |                                   | w Ctrl+ | Ctrl+T<br>Ctrl+N<br>Shift+N |  |
|                                                   |                             |                                    | History<br>Downloads<br>Bookmarks |         |                             |  |
|                                                   |                             | Zoom                               | - 10                              | • %00   | 50                          |  |
|                                                   |                             | Print<br>Cast                      |                                   |         | Ctrl+P                      |  |
| Save page as                                      | Ctrl+S                      | Find<br>More tools                 |                                   |         | Ctrl+F                      |  |
| Create shortcut                                   |                             | Edit                               | Cut                               | Сору    | Paste                       |  |
| Clear browsing data<br>Extensions<br>Task manager | Ctrl+Shift+Del<br>Shift+Esc | Settings<br>Help                   |                                   |         | Þ                           |  |
| Developer tools                                   | Ctrl+Shift+I                | Exit                               |                                   |         |                             |  |

## 10. Select the Network tab and re-run http://localhost:8899/health

|   | R                                                   | 61        | Eleme | nts Co | nsole | Sources   | Netw  | ork l   | Performanc | ce »      |         | ×        |
|---|-----------------------------------------------------|-----------|-------|--------|-------|-----------|-------|---------|------------|-----------|---------|----------|
|   | ٠                                                   | $\otimes$ | • 7   |        | /iew: | = 🔨 🗆     | Group | by fram | e   🗆 Pr   | eserve lo | g 🗌 Dis | able cac |
|   | Filter 🗌 Hide data URLs                             |           |       |        |       |           |       |         |            |           |         |          |
|   | All XHR JS CSS Img Media Font Doc WS Manifest Other |           |       |        |       |           |       |         |            |           |         |          |
|   |                                                     | _         | 20 ms |        | 40 ms |           | 60 ms |         | 80 ms      |           | 100 ms  |          |
|   |                                                     |           |       |        |       |           |       |         |            |           |         |          |
|   | Name                                                |           |       | Stat   | Туре  | Initiator | Size  | Time    | Waterfall  |           |         |          |
| < | 📄 he                                                | ealth     |       | 200    | doc   | Other     | 73 B  | 7 ms    |            |           |         |          |

#### 11. Get the OE HealthScanner summary http://localhost:8899/health?view=summary

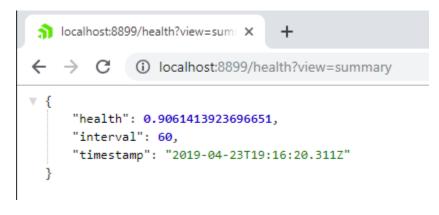

12. Get the OE HealthScanner detail <u>http://localhost:8899/health?view=details</u>

👔 localhost:8899/health?view=detal 🗙 + ← → C (i) localhost:8899/health?view=details ▼ { "name": "PASOE HealthScanner", "color": "#1EBD57", "result": { "health": 0.9570542153136297, "value": 0.9570542153136297, "marginal": false, "critical": false, "ignore": false, "failOnCritical": false, "failedBy": null }, "config": { w. "calculation": "sum of probes( health \* weight ) / sum of probes( weight )", "critical": 0.6, "name": "PASOE HealthScanner", "marginal": 0.7, "description": "Composite weighted health of PAS for OpenEdge server metrics", "weight": 1, "className": "com.progress.appserv.services.health.probe.CompositeHealthProbe" }, "timestamp": "2019-04-23T19:18:23.321Z", "probes": [

13. Get OE HealthScanner summary with oehealth

```
proenv>bin\oehealth.bat
```

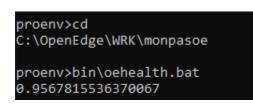

14. Get the OE HealthScanner detail with oehealth

proenv>bin\oehealth.bat -D

#### oroenv>bin\oehealth.bat -D

{"noenvoin (ceneration.centry) (cenerations); "#1EBD57", "result":{"health":0.9567009132223403, "value":0.9567009132223403, "margin al":false, "critical":false, "ignore":false, "failOnCritical":false, "failedBy":null}, "config":{"calculation":"sum of probes ( health \* weight ) / sum of probes( weight )", "critical":0.6, "name":"PASOE HealthScanner", "marginal":0.7, "description": "Composite weighted health of PAS for OpenEdge server metrics", "weight":1.0, "className":"com.progress.appserv.services.h ealth.probe.CompositeHealthProbe"}, "timestamp":"2019-04-23T19:22:29.3462", "probes":[{"name":"JVM Health", "color":"#20CCS A", "result":{"health":1.0, "value":1.0, "marginal":false, "critical":false, "ignore":false, "failOnCritical":false, "failedBy" :null}, "config":{"calculation":"sum of probes( health \* weight ) / sum of probes( weight )", "critical":0.6, "name":"JVM H ealth", "marginal":0.7, "description":"Composite weighted score of Java Virtual Machine metrics", "weight":0.2, "className": "com.progress.appserv.services.health.probe.CompositeHealthProbe", "enabled":true, "failOnCritical":false}, "probes":[{"name":"JVM Health":0.2, "className":"JVM H ealth", "marginal":0.7, "description":"Composite Weighted score of Java Virtual Machine metrics", "weight":0.2, "className":"Com.progress.appserv.services.health.probe.CompositeHealthProbe", "enabled":true, "failOnCritical":false}, "probes":[{"name":"JVM H ealth", "marginal":0.7, "description":"Composite Weighted score of Java Virtual Machine metrics", "weight":0.2, "className":"JVM H ealth", "marginal":0.7, "description":"CompositeHealthProbe", "enabled":true, "failOnCritical":false}, "probes":[{"name":"JVM H ealth", "marginal":0.7, "description":"CompositeHealthProbe", "enabled":true, "failOnCritical":false}, "probes":[{"name":"JVM H ealth", "marginal":0.7, "description":"CompositeHealthProbe", "enabled":true, "failOnCritical":false}, "probes":[{"name":"JVM H ealth", "marginal":0.7, "description":"CompositeHealthProbe", "enabled":true, "failOnCritical":fals

#### Section summary

Enabling OE HealthScanner requires 2 different settings and PASOE must be restarted for the changes to take effect. There are 2 different ways to get HealthScanner data via HTTP and oehealth.bat(.sh).